O Google Sky Maps te permite visualizar a Lua, estrelas, constelações, galáxias e planetas, transformando seu smartphone Android em uma janela para conhecer o universo. O aplicativo é gratuito e oferece uma maneira fascinante de explorar o céu noturno. Basta apontar seu Android para o céu para que o Google Sky Map mostre os objetos celestes daquela localização em tempo real. E é possível, ainda, usar a opção de zoom, permitindo que você chegue bem perto dos planetas.

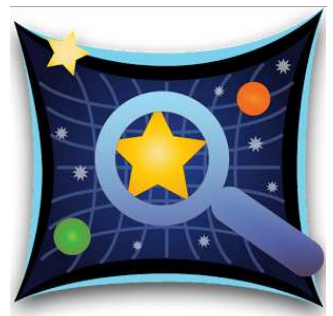

Gostou? Siga os passos e explore o universo:

Passo 1. Busque na Android Market o aplicativo "Google Sky Maps";

Passo 2. Clique em "Install" e aguarde o download e a instalação;

Passo 3. Ao abrir o aplicativo, aceite o termo de serviço, clicando em "Aceito";

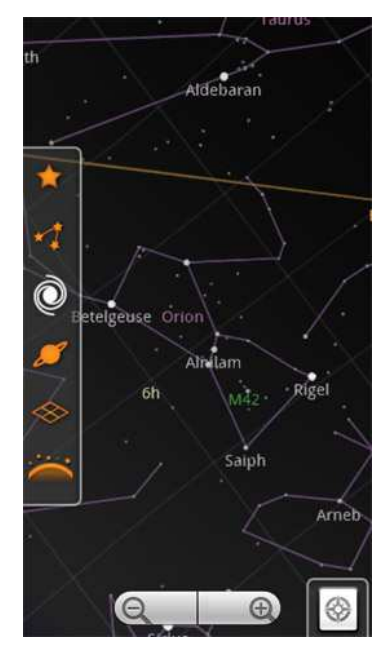

Passo 4. Em seguida, aponte seu smartphone para qualquer direção do céu para ver os planetas, estrelas e constelações;

Passo 5. Clique em qualquer lugar da tela para que um menu lateral apareça com a opção de alterar a forma de visualização. Selecione o que você desejar. Entre as opções, é possível selecionar a visualização de estrelas, constelações, distância, planetas e eixos do sistema celeste. É possível também manter todas estas opções selecionadas;

Passo 6. Clique no botão de "Configurações" do seu smartphone (em forma de lista) e procure pelo menu do aplicativo. Na opção "Pesquisar" é possível realizar uma busca exata do que você deseja visualizar. Já na opção "Galeria" você tem acesso a galeria de imagens do aplicativo para visualizar imagens de todo o universo, e inclusive é possível buscar esta

imagem no céu;

Passo 7. Retorne ao "Menu" do aplicativo e clique em "Viagem do tempo" para ver como será o céu no futuro ou como foi no passado. Da pra ver até o alinhamento que vai acontecer em 21 de dezembro de 2012.

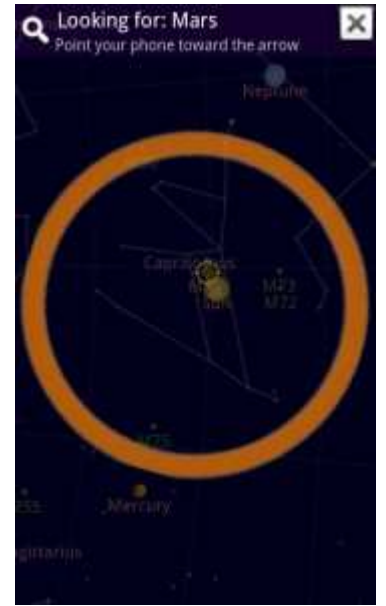